*SunATM™ SBus Adapters Manual Product Note*

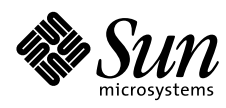

THE NETWORK IS THE COMPUTER"

**Sun Microsystems Computer Company**

2550 Garcia Avenue Mountain View, CA 94043 USA 415 960-1300 fax 415 969-9131 A Sun Microsystems, Inc. Business

Part No.: 802-7736-10 Revision A, September 1996 Copyright 1996 Sun Microsystems, Inc. 2550 Garcia Avenue, Mountain View, California 94043-1100 U.S.A. All rights reserved.

This product or document is protected by copyright and distributed under licenses restricting its use, copying, distribution, and decompilation. No part of this product or document may be reproduced in any form by any means without prior written authorization of Sun and its licensors, if any.

Portions of this product may be derived from the UNIX® system, licensed from Novell, Inc., and from the Berkeley 4.3 BSD system, licensed from the University of California. UNIX is a registered trademark in the United States and in other countries and is exclusively licensed by X/Open Company Ltd. Third-party software, including font technology in this product, is protected by copyright and licensed from Sun's suppliers.

RESTRICTED RIGHTS LEGEND: Use, duplication, or disclosure by the government is subject to restrictions as set forth in subparagraph (c)(1)(ii) of the Rights in Technical Data and Computer Software clause at DFARS 252.227-7013 and FAR 52.227-19.

Sun, Sun Microsystems, the Sun logo, SunATM, and Solaris are trademarks or registered trademarks of Sun Microsystems, Inc. in the United States and in other countries. All SPARC trademarks are used under license and are trademarks or registered trademarks of SPARC International, Inc. in the United States and in other countries. Products bearing SPARC trademarks are based upon an architecture developed by Sun Microsystems, Inc.

The OPEN LOOK® and Sun™ Graphical User Interfaces were developed by Sun Microsystems, Inc. for its users and licensees. Sun acknowledges the pioneering efforts of Xerox Corporation in researching and developing the concept of visual or graphical user interfaces for the computer industry. Sun holds a nonexclusive license from Xerox to the Xerox Graphical User Interface, which license also covers Sun's licensees who implement OPEN LOOK GUIs and otherwise comply with Sun's written license agreements.

THIS PUBLICATION IS PROVIDED "AS IS" WITHOUT WARRANTY OF ANY KIND, EITHER EXPRESS OR IMPLIED, INCLUDING, BUT NOT LIMITED TO, THE IMPLIED WARRANTIES OF MERCHANTABILITY, FITNESS FOR A PARTICULAR PURPOSE, OR NON-INFRINGEMENT.

Copyright 1996 Sun Microsystems, Inc., 2550 Garcia Avenue, Mountain View, Californie 94043-1100 U.S.A. Tous droits réservés.

Ce produit ou document est protégé par un copyright et distribué avec des licences qui en restreignent l'utilisation, la copie et la décompilation. Aucune partie de ce produit ou de sa documentation associée ne peut être reproduite sous aucune forme, par quelque moyen que ce soit, sans l'autorisation préalable et écrite de Sun et de ses bailleurs de licence, s'il y en a.

Des parties de ce produit pourront être derivées du système UNIX<sup>®</sup> licencié par Novell, Inc. et du système Berkeley 4.3 BSD licencié par l'Université de Californie. UNIX est une marque enregistrée aux Etats-Unis et dans d'autres pays, et licenciée exclusivement par X/Open Company Ltd. Le logiciel détenu par des tiers, et qui comprend la technologie relative aux polices de caractères, est protégé par un copyright et licencié par des fournisseurs de Sun.

Sun, Sun Microsystems, le logo Sun, SunATM, et Solaris sont des marques déposées ou enregistrées de Sun Microsystems, Inc. aux Etats-Unis et dans d'autres pays. Toutes les marques SPARC, utilisées sous licence, sont des marques déposées ou enregistrées de SPARC International, Inc. aux Etats-Unis et dans d'autres pays. Les produits portant les marques SPARC sont basés sur une architecture développée par Sun Microsystems, Inc.

Les utilisateurs d'interfaces graphiques OPEN LOOK® et Sun™ ont été développés de Sun Microsystems, Inc. pour ses utilisateurs et licenciés. Sun reconnaît les efforts de pionniers de Xerox Corporation pour la recherche et le développement du concept des interfaces d'utilisation visuelle ou graphique pour l'industrie de l'informatique. Sun détient une licence non exclusive de Xerox sur l'interface d'utilisation graphique, cette licence couvrant aussi les licenciés de Sun qui mettent en place les utilisateurs d'interfaces graphiques OPEN LOOK et qui en outre se conforment aux licences écrites de Sun.

CETTE PUBLICATION EST FOURNIE "EN L'ETAT" SANS GARANTIE D'AUCUNE SORTE, NI EXPRESSE NI IMPLICITE, Y COMPRIS, ET SANS QUE CETTE LISTE NE SOIT LIMITATIVE, DES GARANTIES CONCERNANT LA VALEUR MARCHANDE, L'APTITUDE DES PRODUITS A REPONDRE A UNE UTILISATION PARTICULIERE OU LE FAIT QU'ILS NE SOIENT PAS CONTREFAISANTS DE PRODUITS DE TIERS.

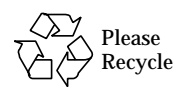

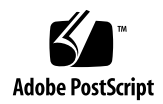

# *SunATM SBus Adapters Manual Product Note*

This product note contains the late-breaking news for the SunATM™ 2.1 hardware and software release.

# *Supported Number of SunATM Adapters Per System*

[Table 1](#page-2-0) lists the number of SunATM SBus adapters supported per system. Mixed configurations of SunATM-622 SBus adapters and SunATM-155 SBus adapters have not been certified.

**Note –** The SunATM 2.1 software is supported on systems running the Solaris<sup>™</sup> software environment, revisions 2.4, 2.5, and 2.5.1.

<span id="page-2-0"></span>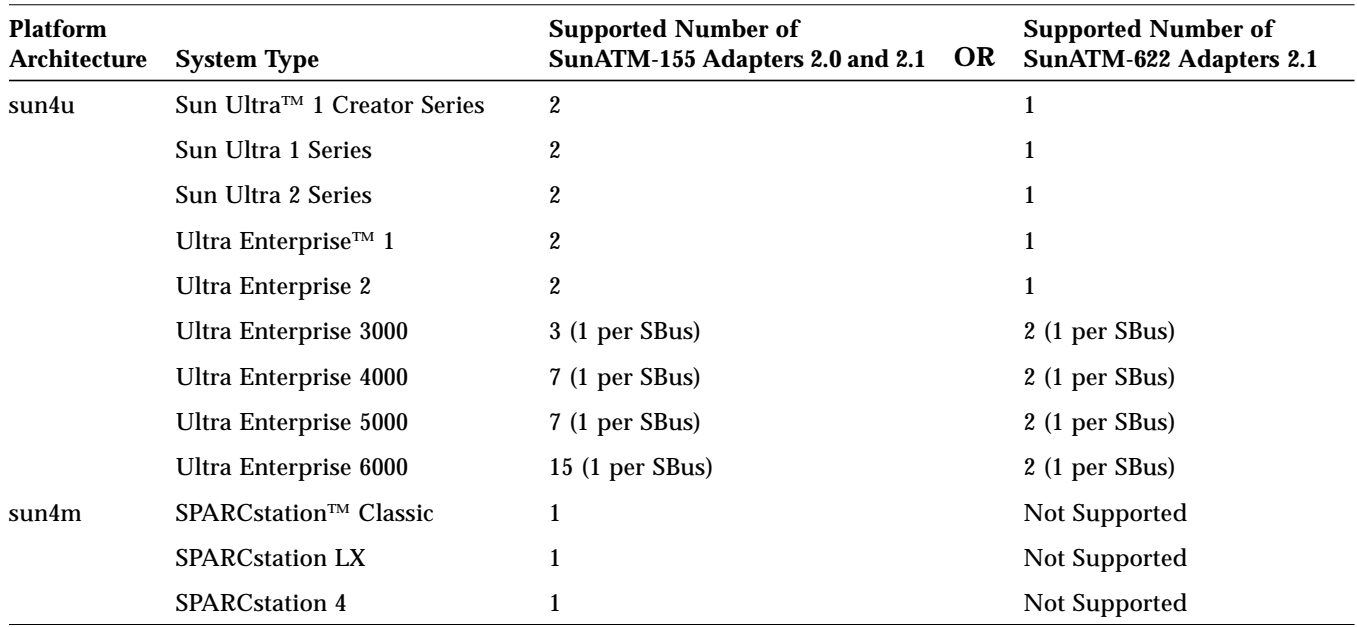

*Table 1* Supported SunATM SBus Adapters Per System

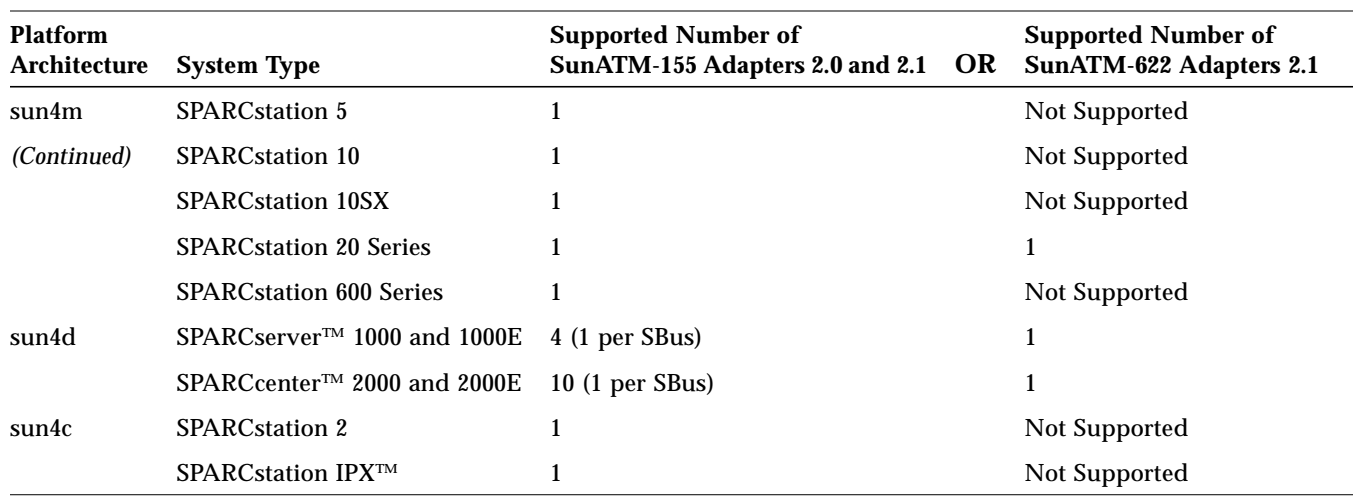

*Table 1* Supported SunATM SBus Adapters Per System *(Continued)*

**Note –** The SunATM 2.1 software does not support the SunATM-155 SBus Adapters 1.0.

#### *Supported Number of Emulated Local Area Networks*

The total number of Emulated Local Area Networks (ELANs) supported per system is 16. sun4d systems, which include the SPARCserver 1000/E and SPARCcenter 2000/E series systems, do not support ELANs with SunATM-622 SBus Adapters 2.1. Refer to the *SunATM SBus Adapters Manual* for more information about Emulated Local Area Networks.

**Note –** The SunATM-155 SBus adapters 2.0 do not support multiple ELANs.

## *hyperSPARC Modules Are Not Supported*

The SunATM 2.1 software and hardware does not support sun4m systems containing *hyper*SPARC™ modules. If you have purchased a SPARCstation 20 system with *hyper*SPARC modules, or if you have updated your system to use *hyper*SPARC modules, you will not be able to use this SunATM release.

To see if your machine contains *hyper*SPARC modules, type the following command:

# **prtconf | grep Ross,RT625**

You will see Ross, RT625 (driver not attached) as the result of this command if your system contains a *hyper*SPARC module.

Refer to the bug report (bugid 1267638) for more information about this issue.

#### *Removing Links to Older SunATM 1.0 Device Entries*

When removing older versions of the SunATM software with the  $pkqrm$ m utility, certain device entries in the /dev and /devices directories will not be removed. If you are installing the SunATM 2.1 software packages on a system in which a SunATM 1.0 SBus adapter had been previously installed, you will need to remove these device entries. The SunATM 1.0 hardware used the sa driver (which is not supported in the SunATM 2.1 software), and previous versions of the SunATM software created the /dev/sa and /devices/pseudo/clone@0:sa device entries.

To remove these SunATM 1.0 device entries, type:

# **rm /dev/sa**

```
# rm /devices/pseudo/clone@0:sa
```
#### <span id="page-5-0"></span>*Installing Solaris Software Patches*

[Table 2](#page-5-0) lists the Solaris software patches that are required to achieve the best SunATM network performance. Install these patches, or newer revisions of these patches, before installing the SunATM software.

*Table 2* Solaris Software Patches

| <b>Solaris Software</b><br><b>Environment Revision</b> | Patch     | <b>Description</b>                                                                                                    |
|--------------------------------------------------------|-----------|----------------------------------------------------------------------------------------------------|
| Solaris 2.4                                            | 101945-42 | Solaris kernel patch.                                                                                                    |
|                                                        | 102038-02 | Fixes a performance problem affecting $I/O$<br>devices, such as high speed networks, on<br>sun4m machines.<br>Note: Install this patch on sun4m machines<br>only. |
| Solaris 2.5                                            | 103093-06 | Solaris kernel patch.                                                                                                    |
|                                                        | 103447-03 | TCP patch.                                                                                                    |
|                                                        | 103169-06 | Fixes IP driver and if config command.                                                                                                    |
| Solaris 2.5.1                                          | 103582-01 | Fixes /kernel/drv/tcp.                                                                                                    |
|                                                        | 103630-01 | Fixes IP driver and if config command.                                                                                                    |

Please contact your local SunService representative for assistance, or contact your local SunService authorized service provider for information on how to receive and install these patches.

### *Increasing System Performance by Adjusting TCP/IP Parameters*

Transmission Control Protocol/Internet Protocol (TCP/IP) performance over an ATM network can be poor unless you carefully configure your network. This poor performance usually occurs because the TCP/IP packets are segmented into cells for transmission by the ATM software. Therefore, a loss of a single cell can cause the loss of an entire TCP/IP packet resulting in retransmissions that may congest the network. When the destination system detects congestion, the system reduces the transmission rate, which significantly reduces the network performance.

You can achieve better network performance from the SunATM hardware and software by adjusting your application's socket buffer size. You will need to set this parameter to different values, depending on which version of the Solaris software environment your system is using (see [Table 3](#page-6-0)). Refer to the application's documentation for instructions on how to set the socket buffer size.

*Table 3* Socket Buffer Size Per Solaris Software Revision

| <b>Solaris Software</b><br><b>Environment Revision</b> | <b>Socket Buffer Size</b> |
|--------------------------------------------------------|---------------------------|
| Solaris 2.4                                            | 24 Kbytes                 |
| Solaris 2.5, 2.5.1                                     | 48 Kbytes                 |

#### <span id="page-6-0"></span>*Setting the TCP Congestion Window in the Solaris 2.4 Software Environment*

If you are running the SunATM software on a machine using the Solaris 2.4 software environment, you will also need to set the TCP congestion window to 64 Kbytes.

To set the TCP congestion window to 64 Kbytes, type the following command each time you reboot your system:

```
ndd -set /dev/tcp tcp_cwnd_max 65535
```
This command must be executed each time you reboot your system, so you should add it to a run control (rc) script. The SunATM software is started at boot time by the /etc/rc2.d/S00sunatm run control script, so you should add the entire ndd command shown above to the beginning of this script. Refer to your Solaris documentation for more information about editing run control scripts.

## *Improving the Performance of NFS Version 3*

When running Network File System (NFS) Version 3 on a SunATM network, you may notice poor network performance. By default, the version of the NFS protocol used between the client and the server is the highest one available on both systems. If both the SunATM server and client are using the version 2.5 or 2.5.1 of the Solaris software environment, both systems will use the NFS version 3 software to share resources. This section describes two workarounds which will improve the NFS Version 3 performance on a SunATM network.

**Note –** These workarounds only apply when using Classical IP over a SunATM network, or when local area network (LAN) Emulation interfaces are configured to use a 9218 byte maximum transmission unit (MTU). These workarounds will not affect LAN Emulation interfaces using 1500 or 4528 MTU sizes. Use the ifconfig -a command to find out the MTU size of your LAN Emulation interfaces.

Refer to the bug report (bugid 1260524) for more information about this NFS Version 3 performance issue.

#### *Decreasing the NFS Read and Write Buffer Sizes*

The best way to increase NFS performance on a SunATM network is to decrease the read and write buffer sizes to 4096 bytes on NFS filesystems mounted over a SunATM network. To set the read and write buffer sizes to 4096 bytes, use the rsize and wsize parameters when mounting the NFS filesystem.

For example, to mount a NFS Version 3 filesystem on a SunATM network, type:

# **mount -o rsize=4096,wsize=4096 server:/usr/src /usr/src**

#### *Setting the Driver Configurations*

If the previous workaround does not solve your NFS performance problems, then you can set the TCP receive highwater mark to 65535 bytes in order to increase NFS performance. Change this setting only if you cannot use the previous workaround.

To set the TCP receive highwater mark to 65535 bytes, use the ndd command:

**ndd -set /dev/tcp tcp\_recv\_hiwat 65535**

This command should be performed each time you reboot, so you should add the entire ndd command shown above to the /etc/rc2.d/S00sunatm run control script. Refer to your Solaris documentation for more information about editing run control scripts.

## *Changes to the SunATM SBus Adapters Manual*

This section contains additions and corrections to the *SunATM SBus Adapters Manual* (part number 802-6504-10).

#### atmadmin *Software Configuration*

When configuring a Classical Internet Protocol (IP) standalone machine, you will need to set the destination IP hostname, the destination IP address, and the permanent virtual circuit (PVC) parameters *in addition* to the local IP hostname and address. Currently Table 4-3 on page 4-8 in the manual states that the only additional parameter needed for a standalone configuration is the PVC parameter.

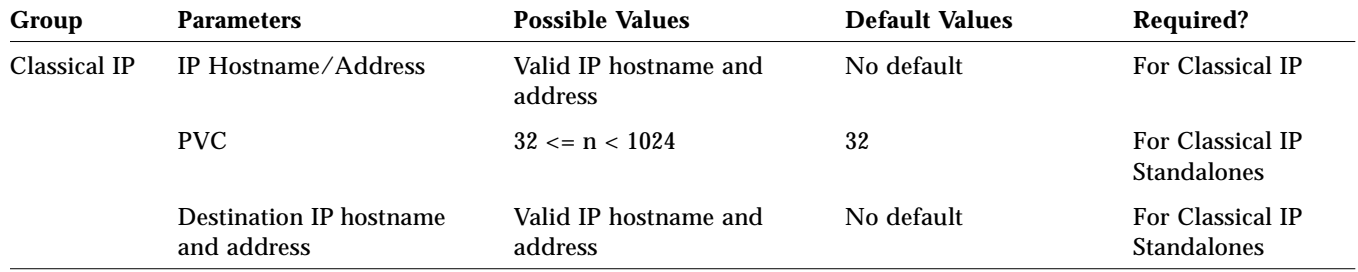

The table rows should be:

*Classical IP Configuration*

Section 5.2.3, "Sample Classical IP Configurations," contains an error in the example of manual address configuration. The example on page 5-13 should be:

- 6. Manual address configuration: Hosts are connected to a switch that does not support ILMI.
	- a. /etc/aarconfig on server:

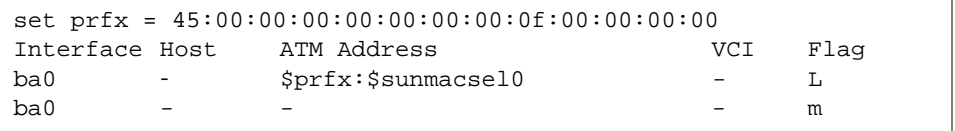

b. /etc/aarconfig on server:

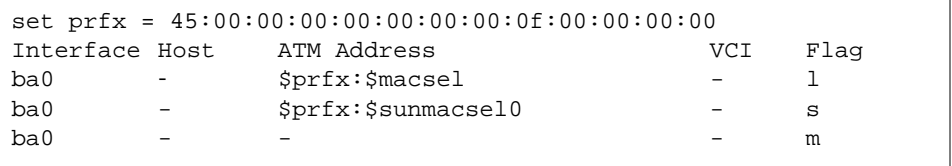

#### *LAN Emulation Configuration*

Section 5.2.3, "Sample LAN Emulation Configurations," contains an error in the example of a basic LAN Emulation client. The example on page 5-19 should be:

1. Basic LAN Emulation client. The ATM and MAC address of a frequently used server is provided. The LECS provides the name of the Emulated LAN.

```
set srvr_mac = 08:00:20:01:02:03
Interface MAC_Address/ELAN Name ATM_Address VCI Flag
lane0 - and the state of the state of the state of the state of the state of the state of the state of the state of the state of the state of the state of the state of the state of the state of the state of the state of th
lane0 $srvr_mac $prefix:$srvr_mac:00 - t
```